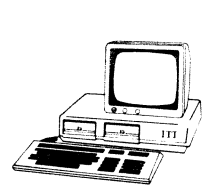

 $\sqrt{2}$ , ITT 3030  $\mathbb{Z}$  Hardware

### 'Bedienungsanleitung 16 - Bit- Erweiterung

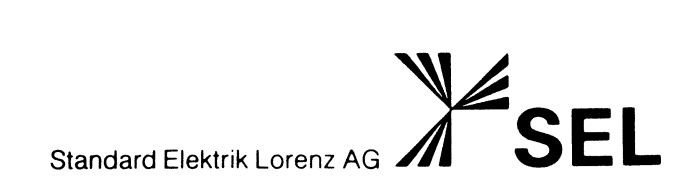

### Hinweis auf geschützte Warenzeichen:

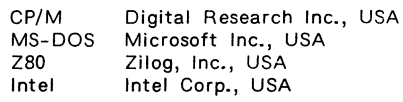

 $\mathbf{I}$ 

©1984 Standard Elektrik Lorenz AG, Stuttgart, Germany Alle Rechte und Änderungen vorbehalten. Bearbeitung, Satz und Druck: Ingenieurbüro für Dokumentation, D-7412 Eningen Nachdruck oder Kopie, auch auszugsweise, nur mit ausdrücklicher Genehmigung der Standard Elektrik Lorenz AG, Stuttgart. Mit der Veröffentlichung ist keine Aussage über bestehende Schutzrechte verbunden.

 $\sim$ 

### INHALTSVERZEICHNIS

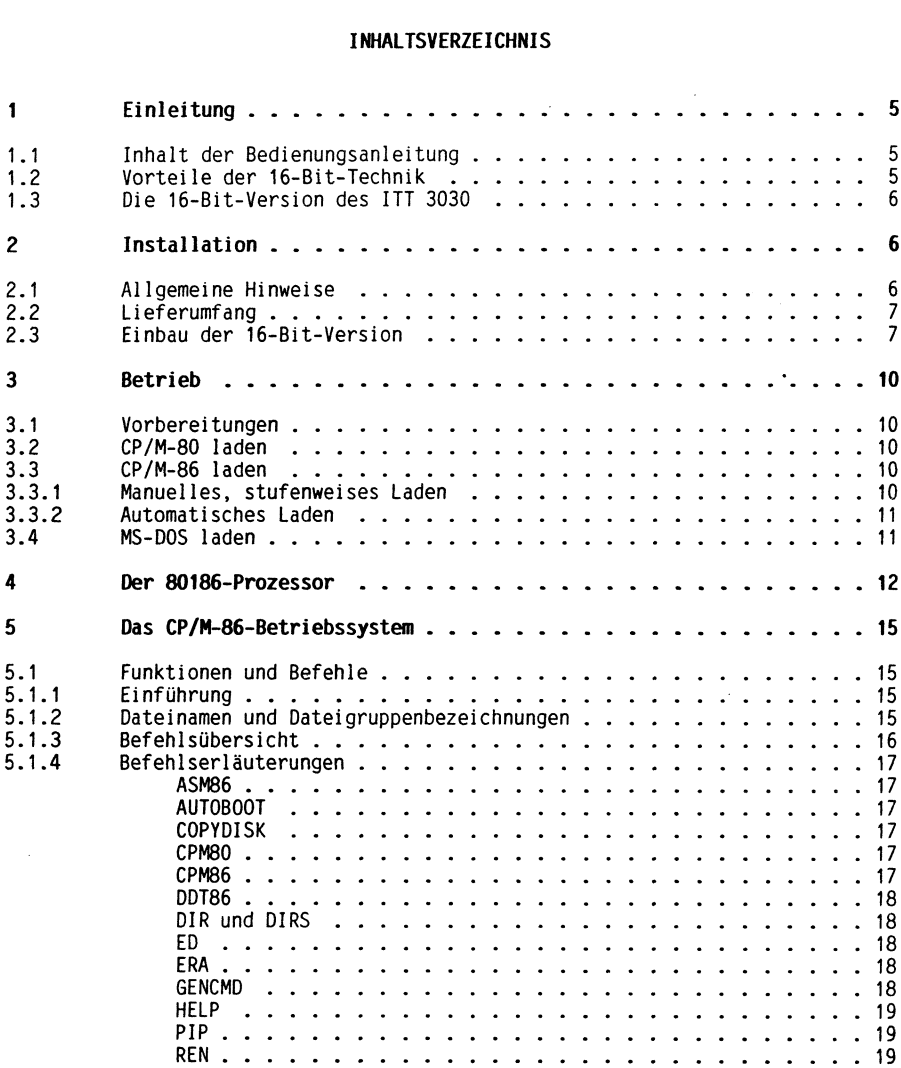

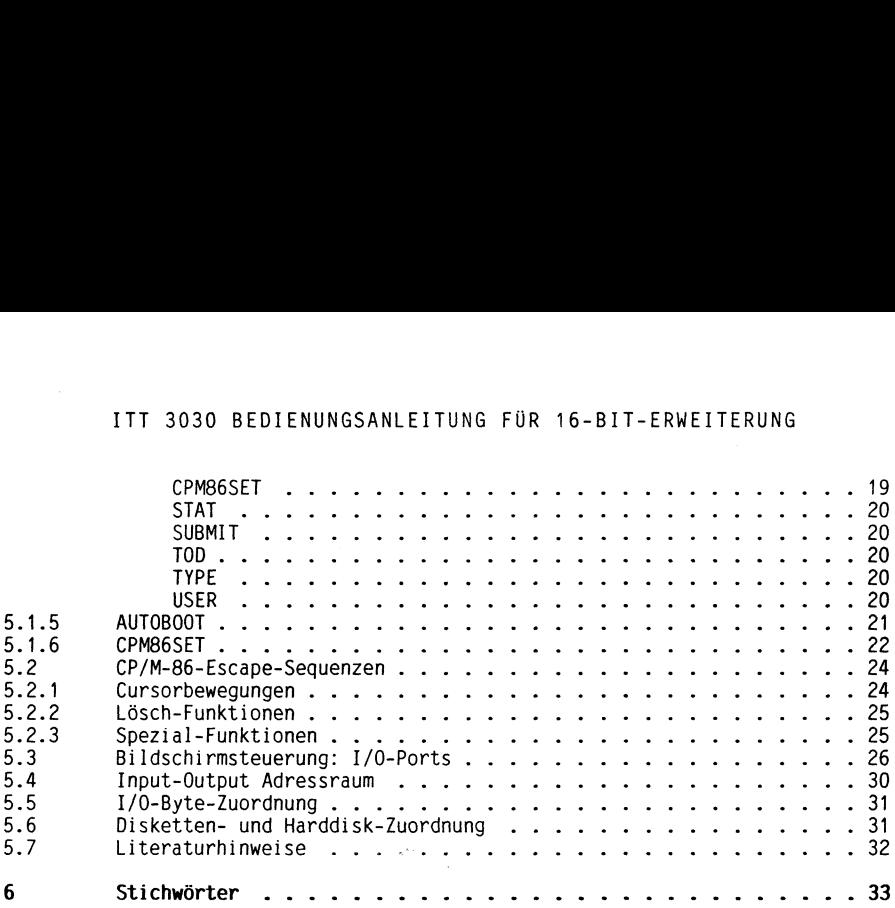

 $\sim$   $\sim$ 

### Einleitung  $\mathbf{1}$

### 1.1 Inhalt der Bedienungsanleitung

Diese Bedienungsanleitung für die 16-Bit-Version des ITT 3030 ergänzt die Bedienungsanleitung für die 8-Bit-Version, die Sie bereits kennen. Außerdem ist das Kapitel "Installation" wichtig für Sie, falls Sie den Zusammenbau des Mikrocomputers in der 16-Bit-Version selbst vornehmen. Natürlich besorgt das auch Ihr Händler für Sie. Wenn Sie es selbst machen, werden Sie bei dieser Gelegenheit den modularen Aufbau kennen und schätzen lernen, der es Ihnen ermöglicht, Baugruppen ohne Werkzeuge zu ergänzen oder auszubauen.

Das Kapitel "Betrieb" informiert Sie über das Laden der Betriebssysteme, die dann folgenden Kapitel enthalten technische Details über den Prozessor, über das CP/M-86-Betriebssystem, die ESC-Sequenzen und die 1/O-Ports. Den Abschluß bilden Literaturhinweise und ein Stichwortverzeichnis.

### 1.2 Vorteile der 16-Bit-Technik

Durch die Verwendung des 16-Bit-Prozessors ergeben sich für den praktischen Betrieb beachtliche Vorteile:

Die Bearbeitungs- und Wartezeiten gehen gegenüber der 8-Bit-Technik um 50 bis 75 % zurück. Die Bedienung des Mikrocomputers wird noch einfacher und übersichtlicher, weil die neuen Betriebssysteme für die 16- Bit-Technik mehr Bedienungskomfort bieten. Erreicht wird dies durch verschiedene Hard- und Softwaremaßnahmen:

Es steht ein größerer Adressbereich (bis zu einem MB adressierbar) zur Verfügung, was zur Folge hat, daß der Prozessor weniger Daten aus dem Arbeitsspeicher in die Hintergrundspeicher auszulagern hat.

Durch mächtigere Befehle wird ein höherer Prozessordurchsatz erreicht. Ein 16-Bit-Datenbus sorgt zusätzlich dafür, daß die durchschnittliche Antwortzeit erheblich verkürzt wird.

Für den 16-Bit-Prozessor stehen weiterentwickelte Betriebssysteme zur Verfügung. Diese sind besonders benutzerfreundlich und erlauben durch größere Befehlsmengen eine bessere Verwaltung der Hardware und der peripheren Geräte (Drucker und Diskettenlaufwerke).

Das beim ITT 3030 angewandte Doppelprozessor-Konzept bringt noch zusätzliche Vorteile, da sowohl 8-Bit- als auch 16-Bit-Betriebssysteme zur Verfügung stehen (MS-DOS, CP/M-80 und CP/M-86). Programme, die unter CP/M-80 erstellt wurden, sind datenkompatibel, d.h. sie können auch unter CP/M-86 verwendet werden.

### 1.3 Die 16-Bit-Version des ITT 3030

Mit dem Aufrüstset 3030/16 Bit wird der ITT 3030 - Mikrocomputer sowohl für das Betriebssystem CP/M-80 - 2.2 als auch für die Betriebssysteme CP/M-86 - 1.1 und MS-DOS 2.11 verfügbar. Alle drei Betriebssysteme können nach dem Laden der geeigneten Betriebssystemvariante gefahren werden, ohne daß Hardware- oder Konfigurationsänderungen erforderlich sind.

### $\mathcal{P}$ Installation

### $2.1$ Allgemeine Hinweise

Das modulare Konzept des ITT 3030 bietet viele Vorteile:

- es gliedert übersichtlich die Funktionen
- es erleichtert Erweiterungen
- es vermindert die Kosten für Lagerung und Versand
- es vereinfacht Diagnosen und Fehlerbeseitigung
- es ermöglicht den Austausch veralteter oder defekter Baugruppen
- es läßt den ITT 3030 mit den Aufgaben und den technischen Neuerungen wachsen.

Eine wesentliche Voraussetzung für diese Vorteile ist eine lückenlose und konsequente Anwendung des Baugruppenprinzips von der Hard- und Software-Konzeption über die Fertigung bis zum Benutzer. Der Benutzer ist selbst in der Lage, Baugruppen zu montieren und zu demontieren, mit wenigen Spezialkenntnissen und Hilfsmitteln.

Wenn Sie Änderungen am ITT 3030 vornehmen, beachten Sie folgende Hinweise:

- 1. öffnen Sie die Verpackungen so vorsichtig, daß der Inhalt hierbei nicht beschädigt wird.
- 2. Bewahren Sie Spezialverpackungen für den Fall eines erneuten Versandes auf.
- 3. Ziehen Sie den Netzstecker vor dem Beginn der Arbeiten. Beachten Sie die Sicherheits-Vorschriften.
- 4. Vermeiden Sie elektrostatische Aufladungen in der Nähe des Mikrocomputers, sonst könnten empfindliche Bauelemente beschädigt oder sogar zerstört werden. Aufladungen entstehen vor allem durch Reibungselektrizität, begünstigt durch trockene Luft und hohen Isolationswiderstand gegen Erde. Wenn Sie über synthetische Teppiche laufen, können Sie sich auf mehrere tausend Volt aufladen. Berühren Sie ein empfindliches elektronisches Bauelement, führt die Entladung mit großer Wahrscheinlichkeit zu dessen Zerstörung. Wenn Sie mit Baugruppen hantieren, auf denen sich derartige Bauelemente, wie Chips, Transistoren, Dioden und andere Halbleiter befinden, sollten Sie für ständigen oder zumindest öfter wiederholten Erdkontakt Ihres Körpers sorgen. Das kurzzeitige Anfassen

eines geerdeten Gegenstands, z.B. der Zentralheizung, genügt meist. Fassen Sie nicht gleichzeitig spannungsführende Teile an!

Durch künstliche Luftbefeuchtung lassen sich elektrostatische Aufladungen meist vermeiden. Häufig genügt hierfür bereits eine relative Luftfeuchtigkeit zwischen 50 und 60 %.

- 5. Vermeiden Sie das direkte Berühren der Bauelemente auf den Leiterplatten.
- 6. Setzen Sie die Leiterplatten vorsichtig in die vorbestimmten Positionen ein. Achten Sie auf gute mechanische und elektrische Verbindungen. eines geerdeten Gegenstands, z.B. der Zentralheizung, genümmeist. Fassen Sie nicht gleichzeitig spannungsführende Teile an Durch künstliche Luftbefeuchtung lassen sich elektrostatischer Purch künstliche Luftbefeuchtung las
- 7. Verstellen oder verdecken Sie nicht die seitlichen Lüftungsschlitze beim Betrieb des Mikrocomputers.

### 2.2 Lieferumfang

Der Aufrüstset 3030/16 Bit besteht aus folgenden Teilen:

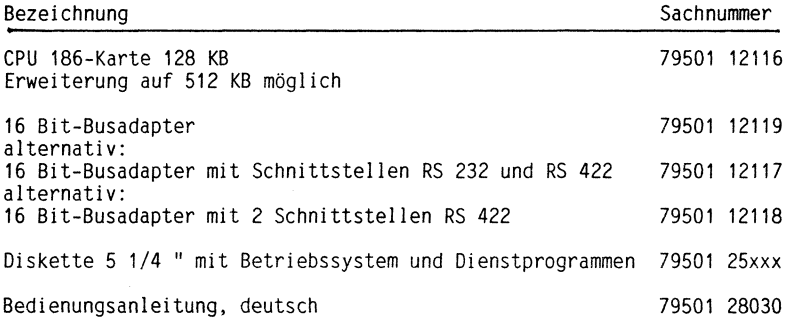

Das Betriebssystem CP/M-86 bzw. MS-DOS befindet sich auf einer Diskette, die zum Lieferumfang gehört. Die CP/M-86 zugeordneten Dateien können mit der PIP-Funktion auf bestehende Systemstände von CP/M-80 übertragen werden. Nach der Übernahme kann das CP/M-86-Betriebssystem dann manuell oder automatisch geladen werden (siehe Abschnitt 3.3).

### 2.3 Einbau der 16-Bit-Version

Beachten Sie die Hinweise im Abschnitt 2.1.

Entfernen Sie den Gehäusedeckel der Zentraleinheit, indem Sie die Fingerspitzen an den vorderen Geräteseiten zwischen Gehäuseboden und Gehäusedeckel schieben und den Deckel mit einem kurzen Ruck abheben.

Entfernen Sie die beiden Diskettenlaufwerke, indem Sie sie vorn etwas anheben und dann vorsichtig nach vorn ziehen. Hierzu sind keine Schraubverbindungen zu lösen. Zur Vermeidung von Verwechslungen legen Sie sie in der gleichen Anordnung ab.

Entriegeln Sie mit dem kleinen Hebel auf der linken Unterseite den Floppy-Haltebügel. Ohne die Leiterplatten zu beschädigen, drehen Sie dann den Floppy-Haltebügel nach vorn und legen ihn so im Gerät ab, daß er Sie beim nachfolgenden Einsetzen der Leiterplatten nicht behindert. Am besten legen Sie zuvor zwischen Leiterplatten und Floppy-Haltebügel einen Aktendeckel.

Schieben Sie den Busadapter in die Nylonführungsbuchsen der linken hinteren Position und rasten seine vordere Steckverbindung ein (Bild 1).

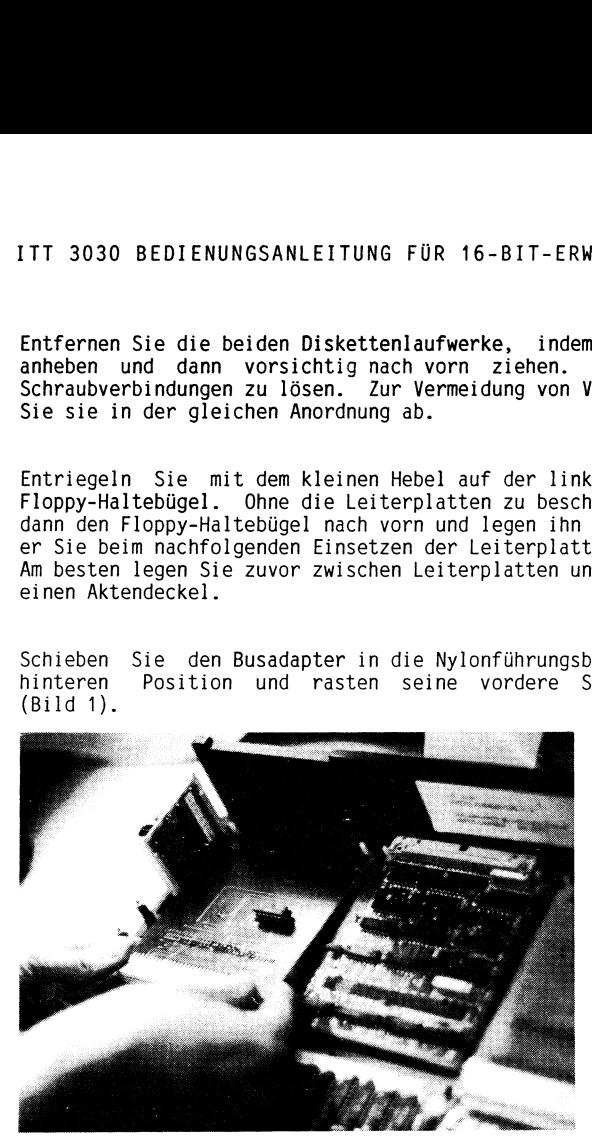

Bild 1: Busadapter einsetzen

Setzen Sie die CPU-186-Karte in die Steckverbindung des Busadapters ein (Bild 2).

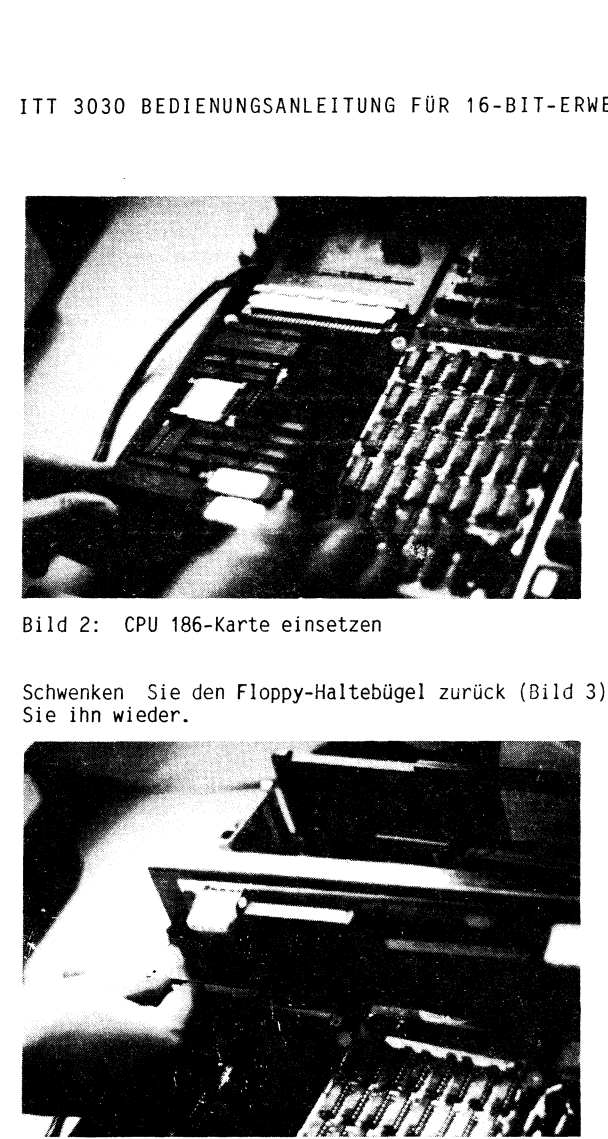

Bild 2: CPU 186-Karte einsetzen

Schwenken Sie den Floppy-Haltebügel zurück (Bild 3), und verriegeln Sie ihn wieder.

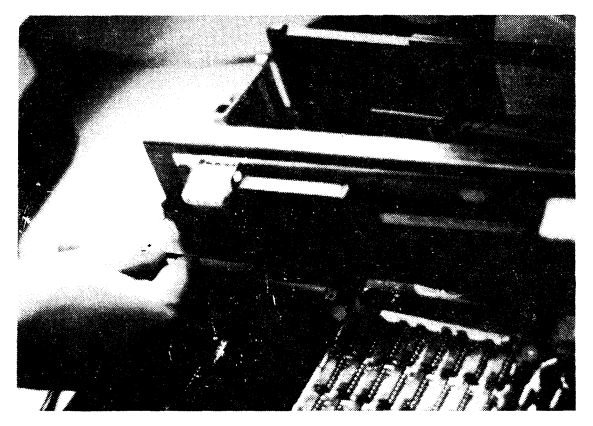

Bild 3: Floppy-Haltebügel zurückschwenken

Setzen Sie die Diskettenlaufwerke wieder ein, und lassen Sie den Gehäusedeckel wieder einrasten.

Damit ist die Installation beendet.

### $\overline{\mathbf{a}}$ Betrieb

### $3.1$ Vorbereitungen

Die Disketten werden in der gleichen Weise eingelegt, wie in der "Bedienungsanleitung Mikrocomputer" beschrieben.

Während des Betriebs ist das Gehäuse geschlossen zu halten, um Störstrahlung zu vermeiden und um die Zwangsbelüftung sicherzustellen. Die seitlichen Lüftungsschlitze dürfen nicht verdeckt werden.

### $3.2$ CP/M-80 laden

Das CP/M-80-Betriebssystem laden Sie wie gewohnt mit Ihrer CP/M-80- Diskette durch Drücken der Taste B. Es erscheint diese oder eine ähnliche Meldung:

CP/M 2.2 - 5.33 S DT  $\Delta >$ 

Danach gehen Sie wie gewohnt vor, indem Sie weitere Programme aufrufen.

### 3.3 CP/M-86 laden

### 3.3.1 Manuelles, stufenweises Laden

Sie legen in das Hauptlaufwerk (normalerweise das rechte) die CP/M-86- Diskette ein und drücken die Taste B. Es erscheint die gleiche oder eine ähnliche Meldung wie oben:

CP/M 2.2 - 5.33 S DT  $\Delta$ 

Jetzt geben Sie ein:

 $CPMS6 \leq$ 

Dadurch wird das CP/M-86-Betriebssystem geladen. Es erscheint die Meldung

 $\rightarrow$ (CP/M-86)  $A >$ 

Danach gehen Sie wie gewohnt vor, indem Sie weitere Programme aufrufen.

Durch Eingabe von

 $CPMSO \leq$ 

können Sie auch wieder zum CP/M-80-Betriebssystem zurückkehren.

### 3.3.2 Automatisches Laden

Sie legen in das Hauptlaufwerk eine mit der CP/M-86-AUTOBOOT-Funktion versehene Diskette ein (siehe 5.1.4 und 5.1.5) und drücken die Taste B.

Es erscheint dann diese oder eine ähnliche Meldung:

CP/M 86 ---> LOADING... \*\*\*\* ITT 3030/16 (xxxKB) - CP/M 86 Standard Operating System \*\*\*\*  $A >$ 

An Stelle von xxx wird die für CP/M-86 verfügbare Speichergröße eingetragen, die vom Betriebssystem automatisch erkannt wird.

Zum Aufruf weiterer Programme gehen Sie wie gewohnt vor. Durch Eingabe von

 $CPMSO \leq$ 

können Sie auch wieder zum CP/M-80-Betriebssystem zurückkehren und mit

CPM86 <'

erneut das CP/M-86-Betriebssystem wählen.

### 3.4 MS-DOS laden

Sie legen in das Hauptlaufwerk die MS-DOS-Disette ein und drücken die Taste B.

Es erscheint dann diese oder eine ähnliche Meldung:

MSDOS VERS. 2.11 COPYRIGHT 1981,82,83 MICROSOFT CORP. Command V.2.02

Geben Sie anschließend Datum und Uhrzeit ein, wie vom Programm vorgeschrieben:

Current date is: Tue 01-01-84 Enter new date:mm-dd-yy: Current time is:11:59:20 Enter new time: hh:mm:ss

Danach laden Sie das gewünschte Anwender- oder Dienstprogramm.

### Der 80186-Prozessor

 $\overline{a}$ 

Bild 4 zeigt den Registersatz des Z80-Prozessors und Bild 5 den Bild 4 zeigt den Registersatz des Z80-Prozessors und Bild 5 den des<br>80186-Prozessors. ITT 3030 BEDIENUNGSANLEITUNG FÜR 16-BIT-ERWEITERUNG<br>Der 80186-Prozessor<br>Bild 4 zeigt den Registersatz des Z80-Prozessors und Bild 5 den de<br>80186-Prozessors.

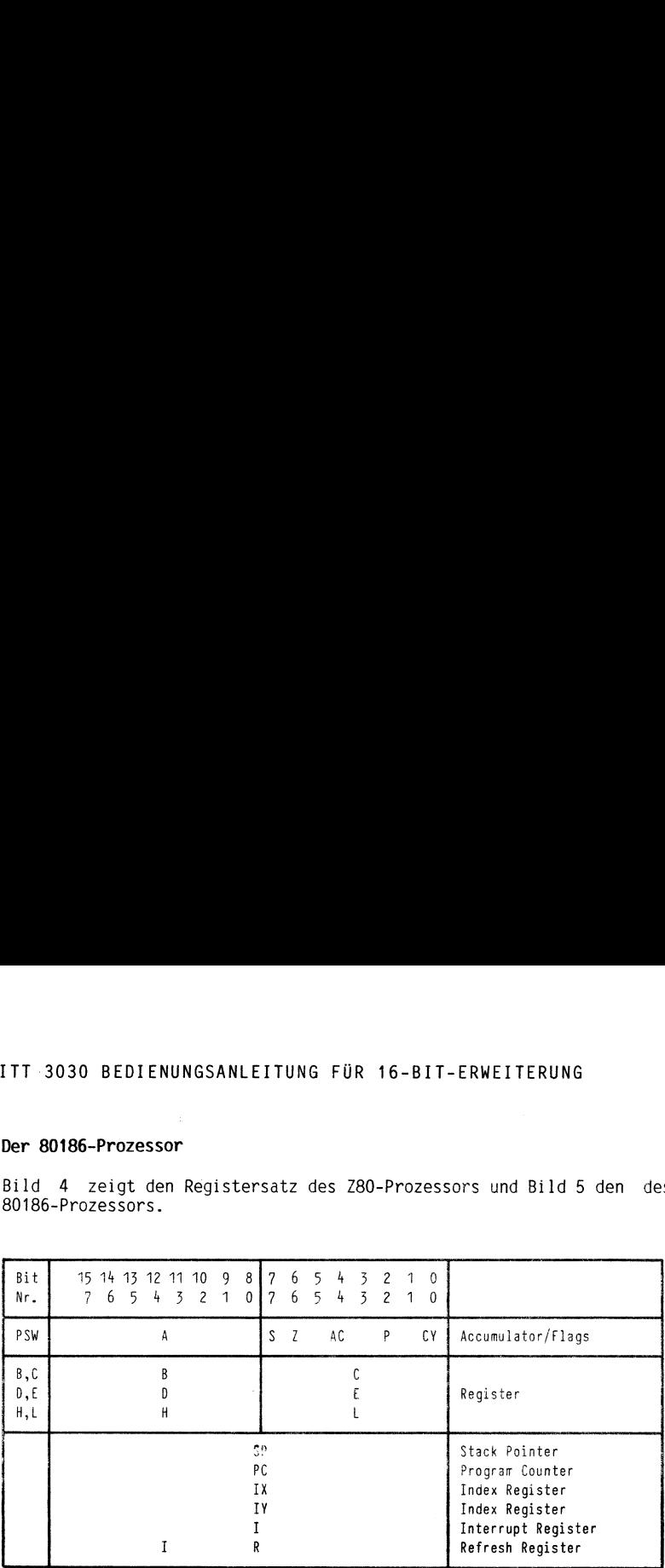

Bild 4: Der Z80-Prozessor

12

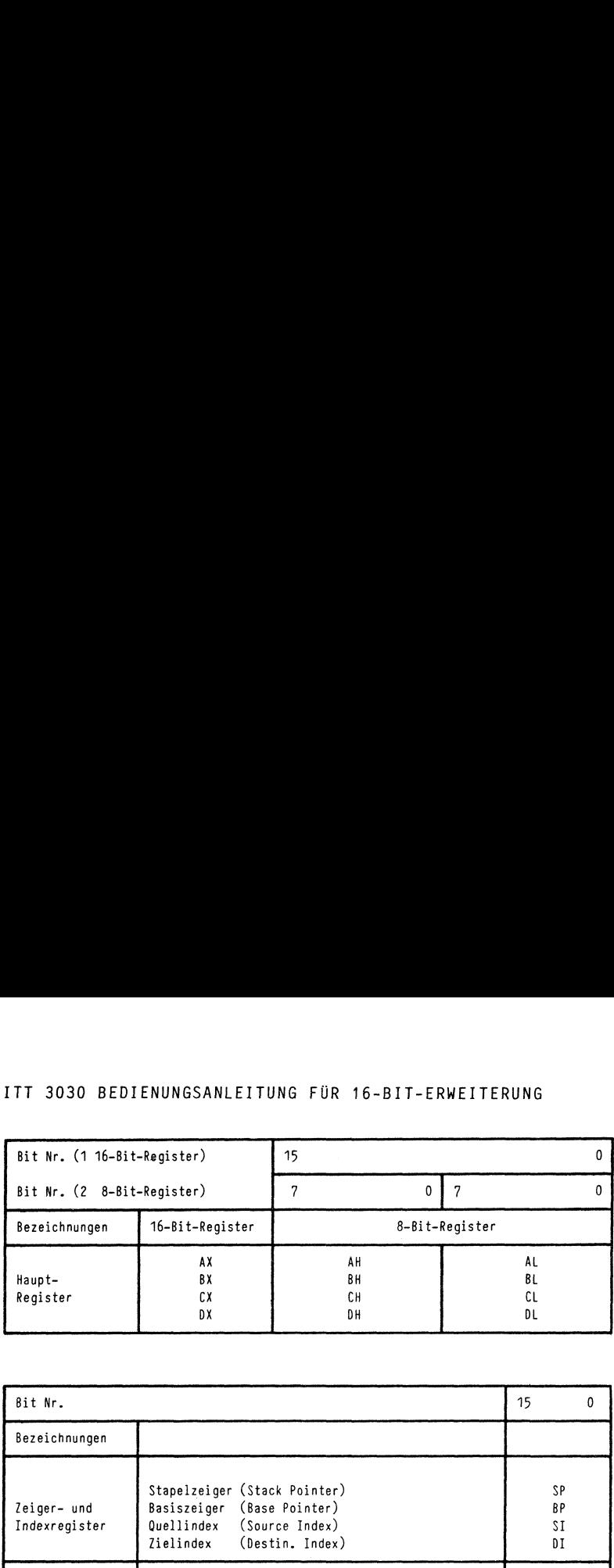

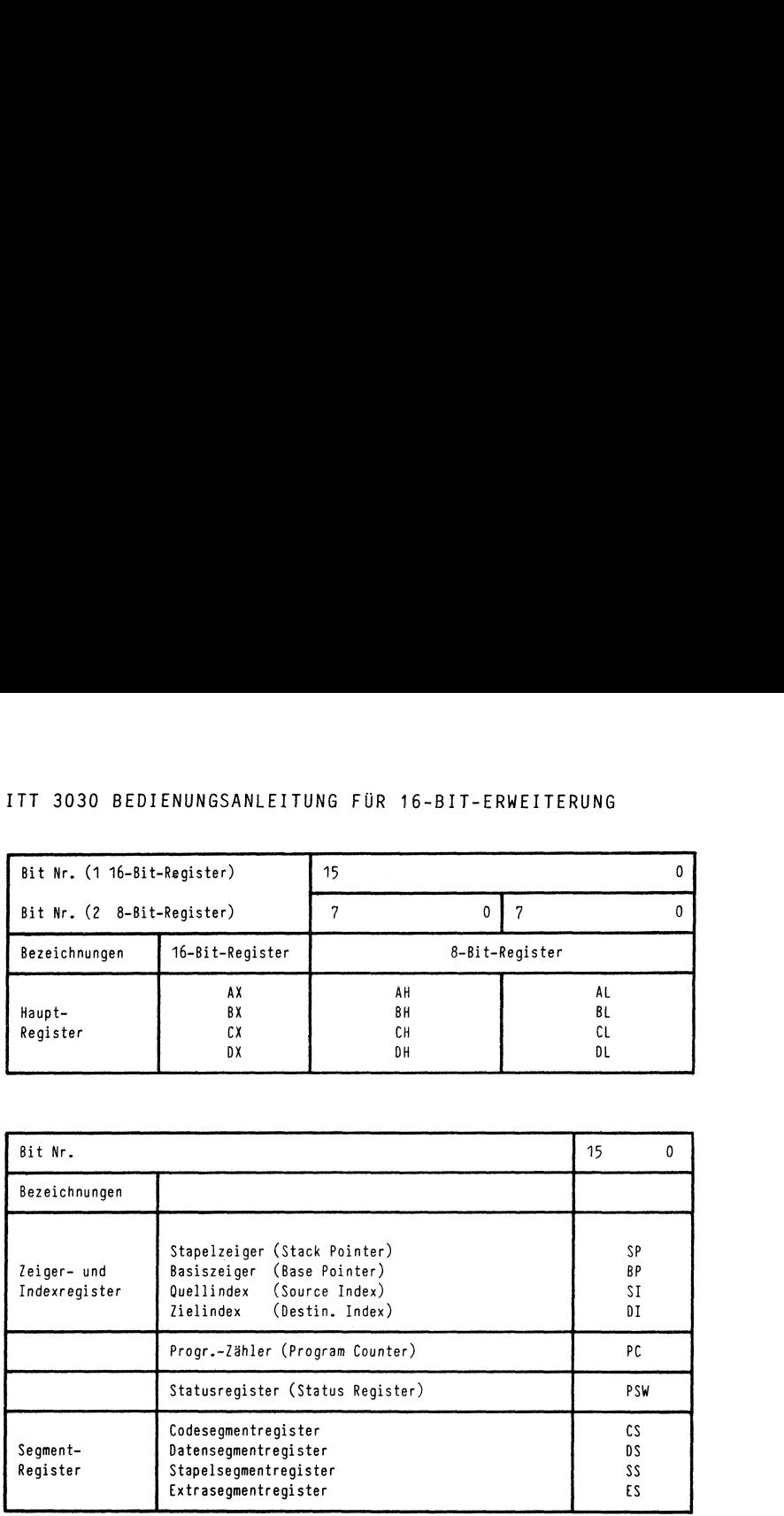

### Bild 5: Der 80186-Prozessor

### Kurzbeschreibung der Register

Der 80186-Prozessor besteht aus vier Hauptregistern, zwei Zeigerregistern, zwei Indexregistern, einem Programmzähler, vier Segmentregistern und einem Statusregister. Jedes der Hauptregister ist aufgeteilt in zwei 8-Bit-Register.

Die Inhalte der Hauptregister werden durch arithmetische, logische und Ein/Ausgabeoperationen verändert. Der Vorteil der Aufteilung der 16- 8-Bit-Arithmetik, die schneller als die 16-Bit-Arithmetik ist, gerechnet werden kann. Außerdem wird Speicherplatz eingespart.

In den Zeigerregistern werden Speicherplätze im Stapelsegment adres siert. Außerdem können Operanden für 16 Bit breite arithmetische und logische Operationen gespeichert werden. ITT 3030 BEDIENUNGSANLEITUNG FÜR 16-BIT-ERWEITERUNG<br>Siert. Außerdem können Operanden für 16 Bit breite arithmetische unsiert. Außerdem können Operanden für 16 Bit breite arithmetische un<br>Dogische Operationen gespeichert we ITT 3030 BEDIENUNGSANLEITUNG FÜR 16-BIT-ERWEITERUNG<br>
In den Zeigerregistern werden Speicherplätze im Stapelsegment adres<br>
siert. Außerdem Können Operanden für 16 Bit breite arithmetische un<br>
logische Operationen gespeiche

Über die Indexregister werden Speicherplätze, die Stringelemente enthalten, adressiert. Außerdem können wie bei den Zeigerregistern Operanden gespeichert werden.

Der Programmzähler enthält die Adresse desjenigen Befehls, der als nächster ausgeführt werden soll.

Die Segmentregister werden zur Berechnung einer Speicheradresse herangezogen.

Das Statusregister gibt den Zustand des Prozessors nach einer Opera tion an. Die bitweise Beleauna ist in Bild 6 dargestellt.

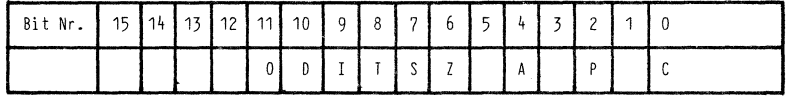

Bild 6: 80186-Prozessor Statusregister

Die leeren Felder sind reserviert und normalerweise mit Null besetzt. Die Bedeutung im Einzelnen:

- $\mathsf{C}$ Carry (Übertrag)
- Parity (Parität) p
- C<br>P<br>A<br>Z<br>S A Auxiliary Carry (Hilfsübertrag)
- Z Zero (Null)
- $\overline{S}$ Sign (Vorzeichen)
- Trap (T-Status) T<br>D<br>D<br>O
- Interrupt (I-Status)
- Direction (D-Status)
- Overflow (Überlauf)

### 5 Das CP/M-86-Betriebssystem

### 5.1 Funktionen und Befehle

### 5.1.1 Einführung

Nach dem Starten von CP/M-86 gibt das Betriebssystem die Meldung "A", wobei der Buchstabe A für die Laufwerksbezeichnung steht. Das System ist jetzt bereit, Kommandos entgegenzunehmen. Als Kommandos sind zulässige Steuerzeichen oder Programmaufrufe erlaubt.

In CP/M-86 gibt es zwei Arten von Programmen, nämlich solche, die beim Starten des Systems vom Betriebssystem in den Arbeitsspeicher geladen werden (residente Programme) und solche, die sich auf einem externen Datenträger, meist einer Diskette, befinden (transiente Programme).

### 5.1.2 Dateinamen und Dateigruppenbezeichnungen

Format: d:Name.Typ

- "d:" bezeichnet die angewählte Diskettenstation (= Laufwerksbezeichnung)
- "Name" aus maximal 8 Buchstaben und Ziffern bestehender Name, in der Regel frei wählbar.
- "." Trennzeichen zwischen Name und Typ
- "Typ" aus maximal 3 Buchstaben oder Ziffern bestehender Zusatz. Der Typ ist in der Regel frei wählbar, jedoch wird für manche Programme vom Betriebssystem eine bestimmte Dateitypbezeichnung verlangt.

Bei einigen Kommandos können mehrere Dateien, die sich in ihrem Namen nur wenig voneinander unterscheiden, mit einem gemeinsam gültigen Befehl angesprochen werden. Hierzu werden an Stelle einzelner Zeichen Dateigruppenbezeichnungen benutzt. Ein einzelnes Zeichen wird durch ein Fragezeichen (?) ersetzt, eine vollständige Namenskomponente (also Name oder Typ) durch einen Stern (\*). Beispiele hierzu enthält der Abschnitt 5.1.4.

### 5.1.3 Befehlsübersicht

 $\sim$ 

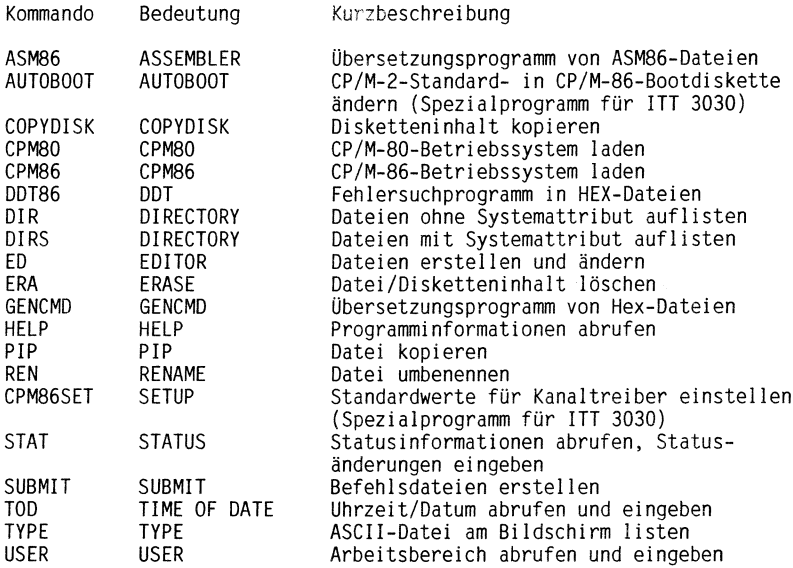

Eine vollständige Übersicht und Beschreibung aller Befehle ist im CP/M-86 User's Guide von Digital Research enthalten.

### 5.1.4 Befehlserläuterungen

### ASM86 **ASM86** *ASM86*

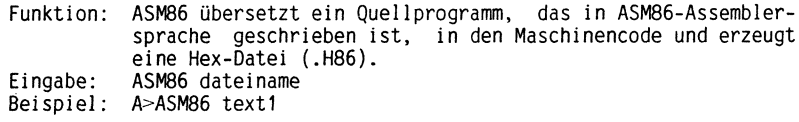

### AUTOBOOT

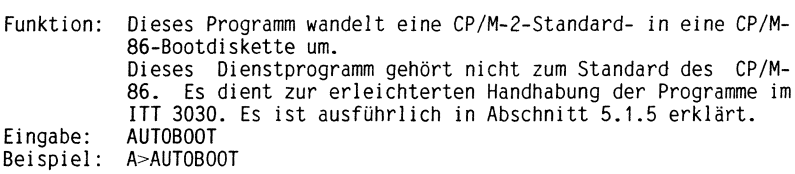

### COPYDISK

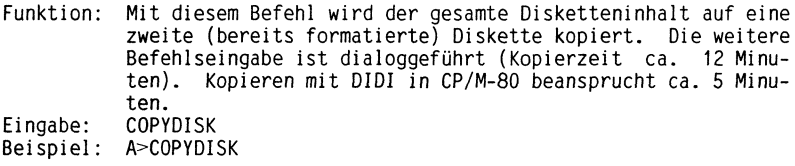

### CPM8O

Funktion: CP/M-86 wird verlassen und CP/M-80 geladen. Eingabe: CPM80 Beispiel: A>CPM8O

### CPM86

Funktion: CP/M-80 wird verlassen und CP/M-86 geladen. Eingabe: CPM86 Beispiel: A>CPM86

### DDT86

Funktion: Eingabe: Beispiel: A>DDT86 testdat.cmd DDT86 ist ein Programm zum Laden, Testen und Ändern von Hex-Dateien. Es ermöglicht eine Ablaufverfolgung und Korrektur von Programmen. DDT dateiname

### DIR und DIRS

Funktion: DIR listet das Inhaltsverzeichnis der Diskette ohne Sys-Eingabe: Beispiele: A>DIR temdateien auf. DIRS listet das Inhaltsverzeichnis aller Systemdateien auf. DIR (dateiname) bzw. DIRS (dateiname) A>DIR \*.txt B>DIR A:\*.c?d  $A > DIRS$  \*.cmd

### ED

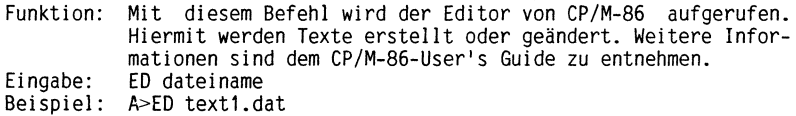

### ERA

Funktion: Eingabe: Beispiele: A>ERA texti.txt Mit diesem Befehl können Dateien oder Dateigruppen von der Diskette gelöscht werden. ERA (dateiname.typ)  $A > ERA$  \*.\* B>ERA A:\*.txt

### GENCMD

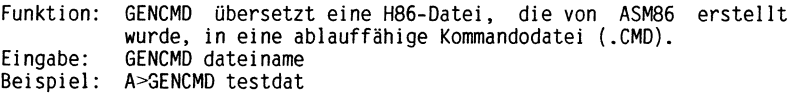

 $\overline{ }$ 

 $\lambda$ 

### HELP

Funktion: Eingabe: Beispiele: A>HELP Mit diesem Befehl werden Informationen über Dienstprogramme abgerufen und mit CTRL "P" gedruckt. Folgende Programmfunktionen werden (in englisch) erklärt: ASM86, COMMANDS, COPYDISK, DDT86, DIR, DIRS, ED, ERA, FILENAME, GENCMD, HELP, PIP, REN, STAT, SUBMIT, TOD, TYPE, USER. HELP cp/m-86-befehl A>HELP PIP A>HELP STAT

### PIP

Funktion: Mit diesem Befehl werden Dateien umbenannt, verbunden und Eingabe: Beispiele: A>PIP B:=A:\*.cmd peripheren Geräten zugewiesen. PIP (laufwerknamet)ziel=(laufwerkname2)quelle A>PIP B:=A:prog????.\* A>PIP B:=A:altname.dat A>PIP B:neudatei.dat=A:altdatei.dat A>°1P neudatei=datei1,datei2,datei3 A>?IP B:datei.txt=CON A>PIP (RETURN-Taste)nach dem Laden:

A:ziel.dat=B:quell.dat

### REN

Funktion: Eingabe: Beispiele: A>REN textneu.a86=textalt.a86 Mit diesem Befehl wird der Name einer Datei umbenannt. REN (laufwerkname)neudateiname=altdateiname B>REN A:neulist=altlist

### CPM86SET

Funktion: Eingabe: Beispiel: A>CPMB6SET Mit diesem Dienstprogramm werden die Standardwerte der Kanaltreiber auf dem 16 Bit-Busadapter eingestellt. Der Eintrag "8274A" gilt für Dataport Channel A und "82748" für Dataport Channel B. Dieses Dienstprogramm gehört nicht zum Standard des CP/M-86. Es erleichtert die Handhabung der Programme im ITT 3030 und wird im Abschnitt 5.1.6 ausführlich erklärt. CPM86SET

### STAT

Funktion: Eingabe: Beispiele: A>STAT Abfragen von Systeminformationen, freien Speicherplatz, aktuelle Gerätezuordnung usw. STAT (laufwerkname) usw. A>STAT \*.\* A>STAT B:=RO A>STAT my\*.\* SIZE A>STAT texti.txt RO B>STAT A:\*.com SYS A>STAT B:DSK: A>STAT USR: A>STAT VAL: A>STAT CON: = CRT:  $A > STAT$   $\perp ST: = \perp PT$ :

### SUBMIT

Funktion: Eingabe: Beispiel: A>SUBMIT subfile Mit dem SUBMIT-Befehl können mehrere Befehle durch einen einzigen Befehl an das Betriebssystem zusammengefaßt übergeben werden; d.h. SUBMIT erlaubt Stapelverarbeitung unter CP/M-86. SUBMIT (dateiname)

### TOD

Funktion: Setzen und Lesen des Datums und der Uhrzeit. Eingabe: Beispiele: A>TOD 03/31/84 08:45:00 TOD mm/tt/jj hh:mm:ss A>TOD

### TYPE

Funktion: Auflisten einer ASCII-Datei am Bildschirm. Eingabe: Beispiel: A>TYPE texti.dat TYPE dateiname

### USER

Funktion: Eingabe: Beispiele: A>USER Ändern oder Anzeigen der jeweils gültigen Arbeitsbereichsnummer (0 bis 15). USER (arbeitsbereich) A>USER 3

### 5.1.5 AUTOBOOT.

Um das CP/M-86-Betriebssystem automatisch laden zu können, sind folgende einmalige Vorbereitungen erforderlich:

Die AUTOBOOT-Funktion aus CP/M-80 ist mit der PIP-Funktion zunächst auf die gewünschte Diskette zu übertragen. Es handelt sich um die Dateien AUTOBOOT.COM und AB.COM. NTT 3030 BEDIENUNGSANLEITUNG FÜR 16-BIT-ERWEITERUNG<br>AUTOBOOT<br>Um das CP/M-86-Betriebssystem automatisch laden zu können, sind fol:<br>gende einmalige Vorbereitungen erforderlich:<br>Die AUTOBOOT-Funktion aus CP/M-80 ist mit der P

Dazu ist das auf der CP/M-86-Diskette befindliche Dienstprogramm AUTOBOOT anzuwählen. Dann erscheint die Meldung:

\*\*\*\*\*ITT 3030 CP/M-86 Autoboot Generator V1.1\*\*\*\*\*

Dieses Programm wandelt eine CP/M-2.2 Standard- in eine CP/M-86 Bootdiskette um. Bitte legen Sie die zu modifizierende Diskette in ein geeignetes Laufwerk und geben Sie den Namen dieses Laufwerks nun mit "A" bis "C" an. Mit "V" kann dieses Programm verlassen werden. NUTOBOOT<br>
Um das CP/M-86-Betriebssystem automatisch laden zu können, sind folgende einmalige Vorbereitungen erforderlich:<br>
Die AUTOBOOT-Funktion aus CP/M-80 ist mit der PIP-Funktion zunächs<br>
Die AUTOBOOT-Funktion aus CP/M-AUTOBOOT<br>
Um das CP/M-86-Betriebssystem automatisch laden zu können, sind fol-<br>
gende einmalige Vorbereitungen erforderlich:<br>
Die AUTOBOOT-Eunktion aus CP/M-80 ist mit der PIP-Funktion zunächsi<br>
Die AUTOBOOT-Eunktion aus C **AUTOBOOT**<br>
Um das CP/M-86-Betriebssystem automatisch laden zu können, sind fol<br>
Um das CP/M-86-Betriebssystem automatisch laden zu können, sind fol<br>
Die AUTOBOOT-Funktion aus CP/M-86-Betriebssystem automatisch laden zu k ITT 3030 BEDIENUNGSANLEITUNG FUR 16-BIT-ERWEITERUNG<br>
AUTOBOOT<br>
Um das CP/M-86-Betriebssystem automatisch laden zu können, sind fol-<br>
genee einmalige Vorbereitungen erforderlich:<br>
Die AUTOBOOT-Funktion aus CP/M-B0 ist mit d AUTOBOOT<br>
Um das CP/M-65-Betriebssystem automatisch laden zu können, sind fol<br>
Um das CP/M-65-Betriebssystem automatisch laden zu können, sind fol<br>
Die AUTOBOOT-Funktion aus CP/M-86 isinti der PIP-Funktion zumächs<br>
auf die

Bitte waehlen Sie ("A" bis "C" oder "V") :

Sie wählen z.B. "A". Nach ca. 25 s ist der Programmlauf beendet. Es erscheint die Meldung:

Diskette ordnungsgemaess modifiziert. Bitte waehlen Sie ("A" bis "C" oder "V") :

Normalerweise beenden Sie jetzt das Programm durch Eingabe von "V". Wenn Sie z.B. erneut "A" eingeben, erscheint die Meldung:

. .

. .

Achtung: Diskette ist bereits modifiziert! AUTOBOOT entfernen (J/N) ?

Durch Eingabe von "J" wird die AUTOBOOT-Funktion wieder aufgehoben. Durch Eingabe von "N" erscheint die Meldung:

Bitte waehlen Sie ("A" bis "C" oder "V"):

Durch Eingabe von "V" beenden Sie das Programm. Das Betriebssystem meldet sich dann mit dem Laufwerks- und Promptzeichen.

Wird ein Laufwerk angegeben, das physikalisch nicht vorhanden ist, erscheint die Meldung: TT 3030 BEDIENUNGSANLEITUNG FÜR 16-BIT-ERWEITERUNG<br>Wird ein Laufwerk angegeben, das physikalisch nicht vorhanden ist,<br>erscheint die Meldung: TT 3030 BEDIENUNGSANLEITUNG FÜR 16-BIT-ERWEITERUNG<br>Wird ein Laufwerk angegeben, das physikalisch nicht vorhanden ist,<br>erscheint die Meldung:<br>FEHLER. CCP Startsektor nicht gefunden.<br>Bitte waehlen Sie ("A" bis "C" oder "V")

```
FEHLER. CCP Startsektor nicht gefunden.
Bitte waehlen Sie ("A" bis "C" oder "V") :
```
Bei ordnungsgemäßer Modifizierung wurde die AUTOBOOT-Funktion auf der ausgewählten Diskette oder Platte eingetragen.

Nach diesem Eintrag kann dieser Datenträger zum automatischen Booten von CP/M-86 verwendet werden.

### 5.1.6 CPM86SET

Um die Kanaltreiber für die serielle Schnittstelle des 16-Bit-Busadapters einstellen zu können, wird das SETUP-Dienstprogramm CPM86SET benutzt. Nach Eingabe von TT 3030 BEDIENUNGSANLEITUNG FÜR 16-BIT-ERWEITERUNG<br>Pirad ein Laufwerk angegeben, das physikalisch nicht vorhanden ist,<br>pricheint die Meldung:<br>Bitte waehlen Sie ("A" bis "C" oder "Y") :<br>Dei ordnungsgemäßer Modifizierung wur

CPM86SET

erscheint folgende Meldung:

ITT 3030/16 CP/M 86 SETUP (Release 1.1) **SETUP** Das Dienstprogramm zur einfachen Systemgenerierung Ein Programm fuer den ITT 3030 der SEL AG (c) 1984 by S&P / 0.M. Bartels, Stuttgart Bitte druecken Sie irgendeine Taste: IT 3030 BEDIENUNGSANLEITUNG FÜR 16-BIT-ERWEITERUNG<br>
ird ein Laufwerk angegeben, das physikalisch nicht vorhanden ist,<br>
rescheint die Meldung:<br>
FEHLER, CCP Startsektor nicht gefunden,<br>
Bitte waehlen Sie ("A" bis "C" oder " TT 3030 BEDIENUNGSANLEITUNG FÜR 16-BIT-ERNEITERUNG<br>
ird ein Laufwerk angegeben, das physikalisch nicht vorhanden ist,<br>
rescheint die Meldung:<br>
ERLER, CCP tsartsektor nicht gefunden<br>
Bitte weehten Sie (\*A" bis "C" oder "V"

Danach erscheint der Programmverteiler:

ITT 3030/16 CP/M 86 SETUP / HAUPTMENUE Bitte waehlen Sie <S> : Standardwerte der Kanaltreiber einstellen <V> : Verlassen des Programms  $\leq$  > : Ihre Wahl?

Nach Eingabe von "S" haben Sie folgende Wahlmöglichkeiten: 

ITT 3030/16 CP/M-86 SETUP/ZEICHEN EINAUSGABE - Treiberstandardwerte Treiberidentifikation: Schnittstelle: Name des Kanaltreibers <6 Stellen» Eingabe: < >»Ausgabe:< > Kanal: < > Baudrate (einstellbar: ): Protokoll:  $0 -$  keine  $8 - 1200$  Baud Protokoll möglich .. :< > 1 - 50 Baud 9 - 1800 Baud Protokoll Typ ......  $\epsilon$  > 2 - 75 Baud 10 - 2400 Baud <sup>3</sup> - 100 Baud <sup>11</sup> - 3600 Baud 0: -/1: XON-XOFF / 2:ETX - ACK  $4 - 134.5$  Baud 5 - 150 Baud 13 - 7200 Baud 6 - 300 Baud 14 - 9600 Baud Daten: Parity: Baud 15 - 19.2kBaud  $7-Bit$  ...  $\div$  > verwendet: < > Mach Eingabe von "S" haben Sie folgende Wahlmöglichkeiten:<br>
ITT 3030/16<br>
ITT 3030/16<br>
ITT 3030/16<br>
CP/M-86 SETUP/ZEICHEN EINAUSGABE - Treiberstandardwerte<br>
Treiberidentifikation:<br>
Name des Kanaltreibers <6 Stellen>
Eingab Nach Eingabe von "S" haben Sie folgende Wahlmöglichkeiten:<br>
Nach Eingabe von "S" haben Sie folgende Wahlmöglichkeiten:<br>
ITT 3030/16<br>
CP/M-86 SETUP/ZEICHEN EINAUSGABE - Treiberstandardwerte<br>
Treiberidentifikation:<br>
Name des ITT 3030 BEDIENURGSANLEITUNG FÜR 16-BIT-ERWEITERUNG<br>
Nach Eingabe von "S" haben Sie folgende Wahlmöglichkeiten:<br>
ITT 3030/16<br>
CP/M-86 SETUP/ZEICHEN EINAUSGABE - Treiberstandardwerte<br>
Treiberidentifikation:<br>
Treiberidentif

Nach jeder Eingabe springt der Cursor auf die nächste vorgegebene Position. Voreingestellte Werte brauchen nicht neu eingegeben werden, sondern können mit der RETURN-Taste übernommen werden.

Mit der Pfeiltaste "hoch" wird die vorhergehende Position angesprungen. Mit den Pfeiltasten "rechts" oder "tief" wird die nachfolgende Position angesprungen.

Mit der Taste "ESC" kann jederzeit zum Hauptmenue zurückgekehrt werden, das dann mit der Taste "V" endgültig verlassen werden kann.

Nach Beendigung aller Eingaben erscheint die Meldung:

Sollen die veraenderten Werte abgespeichert werden (J/N)? -

Durch Eingabe von "J" werden die neuen Einstellungen dann auf die Diskette übernommen.

### 5.2 CP/M-86-Escape-Sequenzen

Der Bildschirmtreiber interpretiert bis zu 64 Escape-Sequenzen, wobei mehrere Ausbaustufen unterschieden werden. Die Escape-Codes sind in einer Tabelle von 256 Bytes aufgelistet. Die Reihenfolge der Funktionen ist innerhalb der Tabelle festgelegt. Einige Funktionen beinhalten Folgeparameter. Die Übergabe dieser Folgeparameter erfolgt je nach Funktion auf zwei verschiedene Arten: a) im HEX-Code (hh)

- z.B. der Code 08H wird als ein HEX-Byte übergeben 08H
- b) im ASCII-Code (xx)
	- z.B. der Code 08H wird als Zwei-Byte-ASCII übergeben 30,42

Die folgende Liste der Escape-Sequenzen ist in der Reihenfolge aufgeführt, in der sie auch in der Tabelle stehen. Als Escape-Symbol wird im folgenden 1BH verwendet. Dieser Wert ist voreingestellt. Andere Werte sind jedoch möglich.

### 5.2.1 Cursorbewegungen

- 18,11 Cursor home Der Cursor wird in die linke obere Ecke gesetzt. 1B,12 Cursor aus Der Cursor wird ausgeschaltet, aber weiter mitverwaltet. 18,13 Cursor ein Der Cursor wird eingeschaltet. 1B, 1C Cursor up Der Cursor wird um eine Zeile nach oben gesetzt. Am oberen Bildrand erfolgt kein Rollen des Bildschirms
- 1B,1A Cursor rechts Der Cursor wird um eine Position nach rechts bewegt. Am rechten Bildschirmrand springt der Cursor an den Beginn der nächsten Zeile (Voreinstellung).

(Voreinstellung).

1B,1F,hh,hh Cursor positionieren mit Offset Der Cursor wird an die angegebene Stelle positioniert. Die erste Hex-Zahl definiert die Zeile, die zweite die Spalte. Der voreingestellte Offset beträgt für Zeile und Spalte 20H.

### 5.2.2 Lösch-Funktionen

- 18,18 Rest der Zeile löschen <sup>|</sup> Die Zeile wird ab der momentanen Cursorposition gelöscht. Die Cursorposition verändert sich nicht.
- 18,19 Rest der Zeile löschen Die Zeile wird ab der momentanen Cursorposition gelöscht. Der Cursor wird an den Anfang der nächsten Zeile gesetzt.
- 18,17 Rest des Bildschirms löschen Der Bildschirm wird ab der momentanen Cursorposition gelöscht. Die Cursorposition bleibt unverändert.

### 5.2.3 Spezial-Funktionen

- 1B,24,xx Transparent ausgeben Das Begleitbyte wird ohne Interpretation an den Bildschirm weitergegeben.
- 18,25 Tastaturbuffer löschen Die Tastatur wird initialisiert, der FIFO-Pufferspeicher wird gelöscht.
- 1B,20,xx Initialisieren Der Bildschirm-Controller und die Tastatur werden initialisiert. Der Bildschirm wird gelöscht, wenn gewünscht. Der Cursor steht in der linken unteren Ecke.

Parameter: XX (nur voreingestellte Werte):

- Bit  $1 = 0$  Cursor nach letzter Schirmposition wieder in Home-Position.
- Bit  $1 = 1$  Linefeed nach letzter Schirmposition (vorbelegt).
- Bit 2= <sup>0</sup> Tastaturmodul interpretiert folgende Tastencodes sofort (voreingestellt): 81 Cursor links, 08 wird zurückgegeben 82 Cursor rechts, Zeichen unter Cursor wird zurückgegeben. Bit 2 = <sup>1</sup> alle Tastencodes werden durchgegeben Bit 4= <sup>0</sup> Rückgabe 7-Bit ASCII (voreingestellt) Bit 4 = <sup>1</sup> Rückgabe 8-Bit ASCII Bit 8 = 0 keine Wandlung (voreingestellt) Bit  $8 = 1$  alle Kleinbuchstaben werden in Großbuchstaben umgewandelt
- Bit 16 = Bildschirm wird gelöscht (voreingestellt) Bit 16 = <sup>1</sup> Bildschirm wird nicht gelöscht
- 1B,10,hh Blanks ausgeben. Es wird die in hh angegebene Anzahl Leerzeichen ausgegeben.
- 1B,1D,hh,ii Mehrere Zeichen mit einem Code ausgeben. Es werden hh Zeichen mit dem Code ii ausgegeben.
- 1B,16,hh,ii Cursor positionieren ohne Offset. Der Cursor wird auf die angegebene Position gesetzt. Die Übergabe erfolgt ohne Offset.
- 18,14 Im Bildschirm rollen (nur Kombi I). Das Bild wird um eine Zeile nach oben gerollt. Die bislang oberste Zeile wird unten angehängt, die relative Cursorposition bleibt erhalten.

### 5.3 Bildschirmsteuerung: 1/0-Ports

Die Bildschirmsteuerung beinhaltet zwei Schnittstellen, eine zur CPU und eine zur Anpassungskarte an das jeweilige Ausgabegerät. Kern der Bildschirmsteuerung ist ein hochintegrierter Steuerbaustein vom Typ VTAC 5027 bzw. TMS 9927. 17 3030 BEDIENUNGSANLEITUNG FÜR 16-BIT-ERWEITERUNG<br>
18,10,hh<br>
Es wird die in hh angegebene Anzahl Leerzeichen ausgege-<br>
ten.<br>
18,10,hh,ii Mehrere Zeichen mit einem Code ausgeben.<br>
Es werden hh Zeichen mit einem Code ii aus 18,10,hh<br>
Blanks ausgeben.<br>
Es wird die in hh angegebene Anzahl Leerzeichen ausgege-<br>
ben.<br>
Es wird die in hh angegebene Anzahl Leerzeichen ausgege-<br>
ben.<br>
18,10,hh,ii Cursor positionieren ohne Offset.<br>
Es werden hh Zeiche

Alle Funktionen des Steuerbausteins sind über Ausgabetore programmierbar. Sie befinden sich auf den Adressen 20H bis 26H, sowie 2AH, 2BH, 2EH und 35.

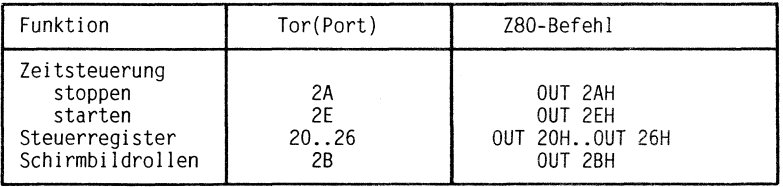

Stoppen und Starten der Zeitsteuerung sowie das Aufwärtsrollen des Bildschirms werden bereits durch die Ausgabeoperationen selbst ausgelöst. Es genügt, beliebige Zeichen in die angegebenen Ausgabetore zu schreiben.

Dagegen müssen die über die Tore 20H bis 26H programmierbaren Steuerregister mit genau definierten Werten geladen werden.

Pro Zeichenzeile sind als Grundeinstellung 12 Abtastzeilen vorgesehen.

# Die Steuerregister erfüllen im einzelnen folgende Funktionen: TT 3030 BEDIENUNGSANLEITUNG FÜR 16-BIT-ERWEITERUNG<br>Die Steuerregister erfüllen im einzelnen folgende Funktionen:<br>Programmierung der Video-Steuerung (VTAC 5027/TMS 9927)

Programmierung der Video-Steuerung (VTAC 5027/TMS 9927)

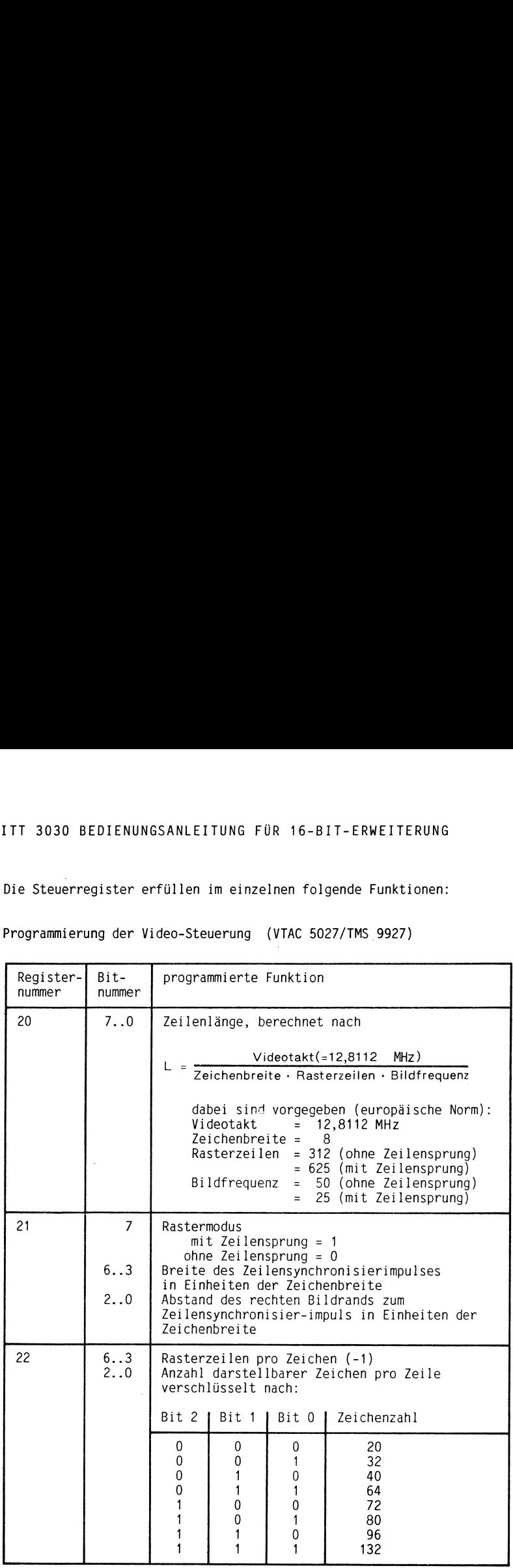

# ITT 3030 BEDIENUNGSANLEITUNG FÜR 16-BIT-ERWEITERUNG TT 3030 BEDIENUNGSANLEITUNG FÜR 16-BIT-ERWEITERUNG

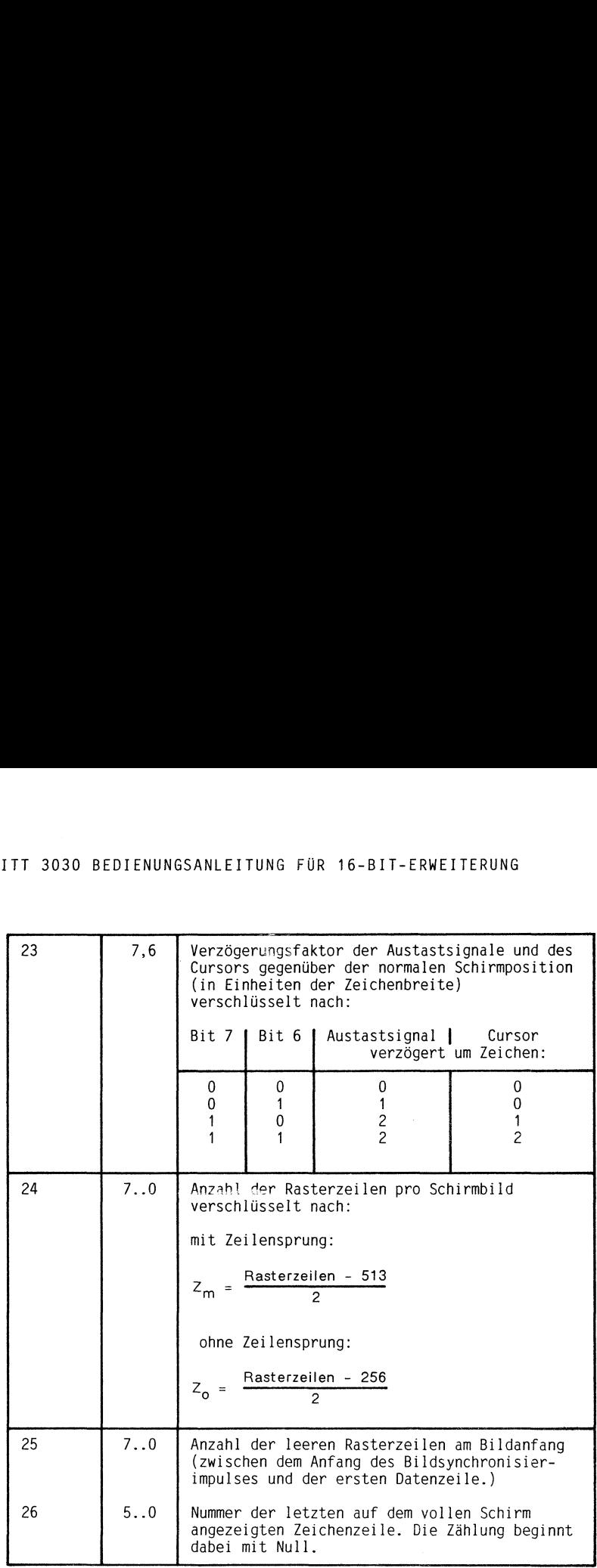

### ITT 3030 BEDIENUNGSANLEITUNG FÜR 16-BIT-ERWEITERUNG TT 3030 BEDIENUNGSANLEITUNG FÜR 16-<br>Beispiel:<br>24 \* 80 Anzeige (ohne Zeilensprung)<br>Die Register sind folgendermaßen zu laden:

### Beispiel:

### 24 \* 80 Anzeige (ohne Zeilensprung)

Die Register sind folgendermaßen zu laden:

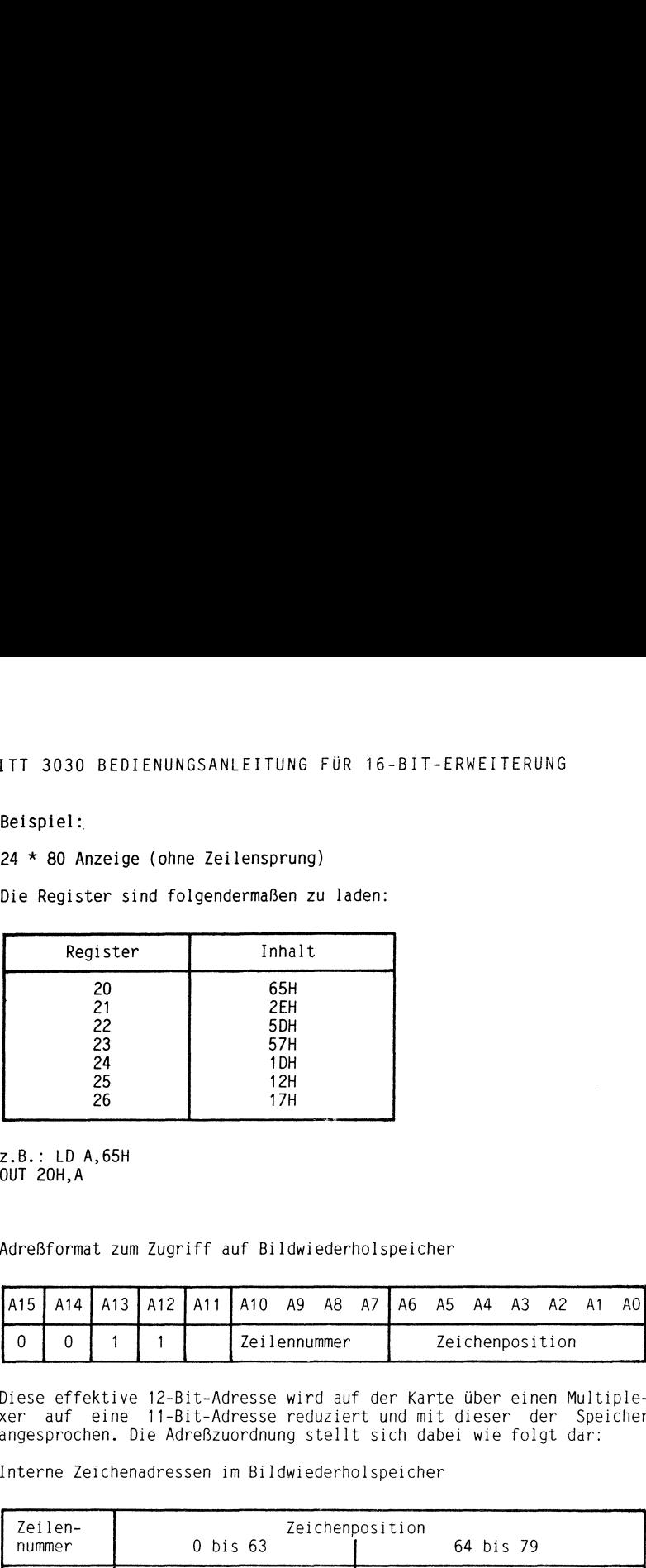

z.B.: LD A,65H OUT 20H,A

------------

Adreßformat zum Zugriff auf Bildwiederholspeicher

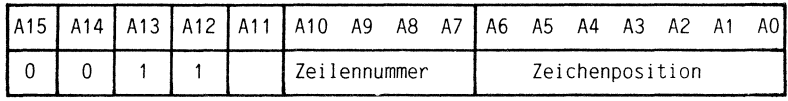

Diese effektive 12-Bit-Adresse wird auf der Karte über einen Multiplexer auf eine 11-Bit-Adresse reduziert und mit dieser der Speicher angesprochen. Die Adreßzuordnung stellt sich dabei wie folgt dar:

Interne Zeichenadressen im Bildwiederholspeicher

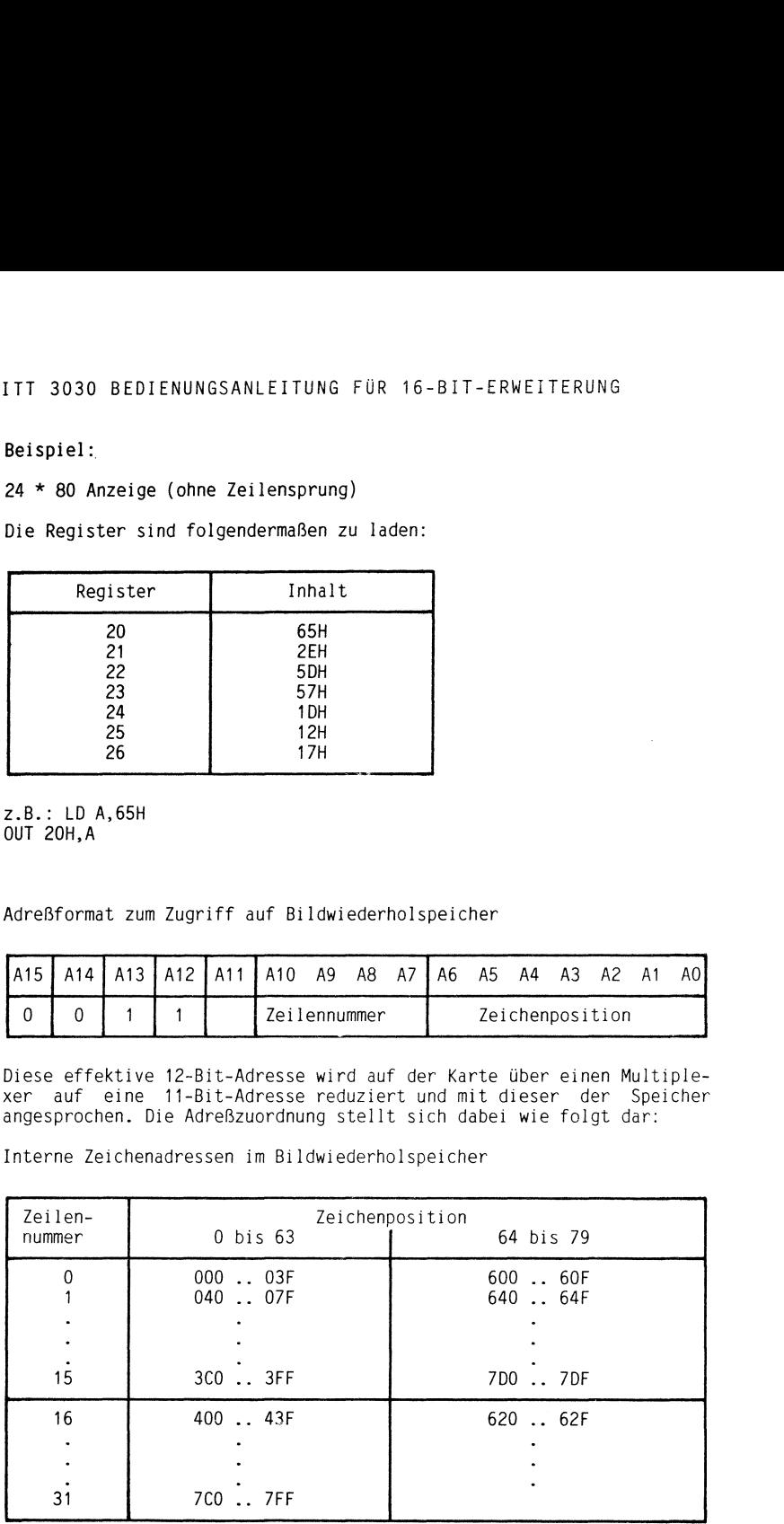

### Wichtig:

Die Speicherbereiche für die Zeichen Nummer 64 bis 79 in Zeile 0 bis 23 und der für die Zeichen O bis 63 in Zeile 24 bis 31 sind identisch. Das bedeutet, daß die größtmöglichen Darstellungsformate entweder 32 Zeilen zu 64 Zeichen oder 24 Zeilen zu 80 Zeichen sind. ITT 3030 BEDIENUNGSANLEITUNG FÜR 16-BIT-ERWEITERUNG<br>Wichtig:<br>Die Speicherbereiche für die Zeichen Nummer 64 bis 79 in Zeile 0 bis<br>23 und der für die Zeichen 0 bis 63 in Zeile 24 bis 31 sind identisch.<br>Das bedeutet, daß die

Beispiel:

Ein Zeichen soll am Bildschirm dargestellt werden.

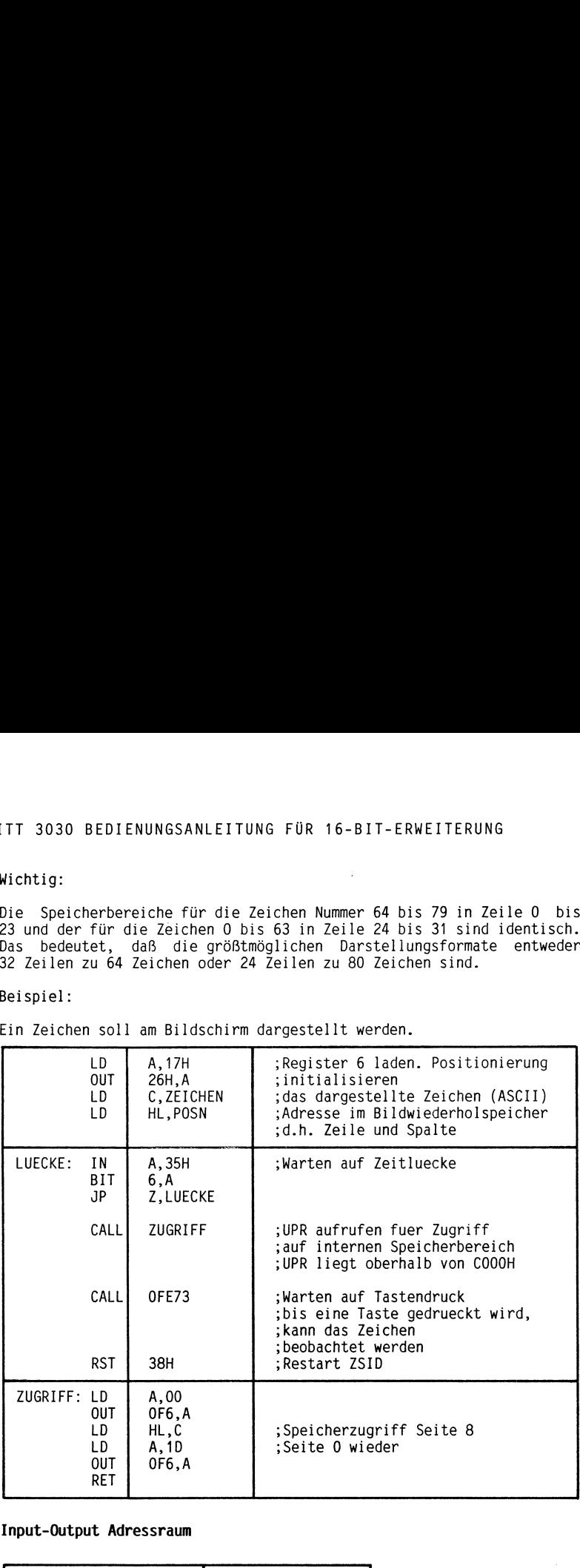

### 5.4 Input-Output Adressraum

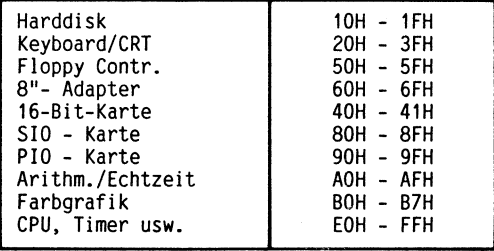

Die Adressen COH bis DFH sind bisher nicht belegt.

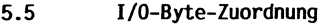

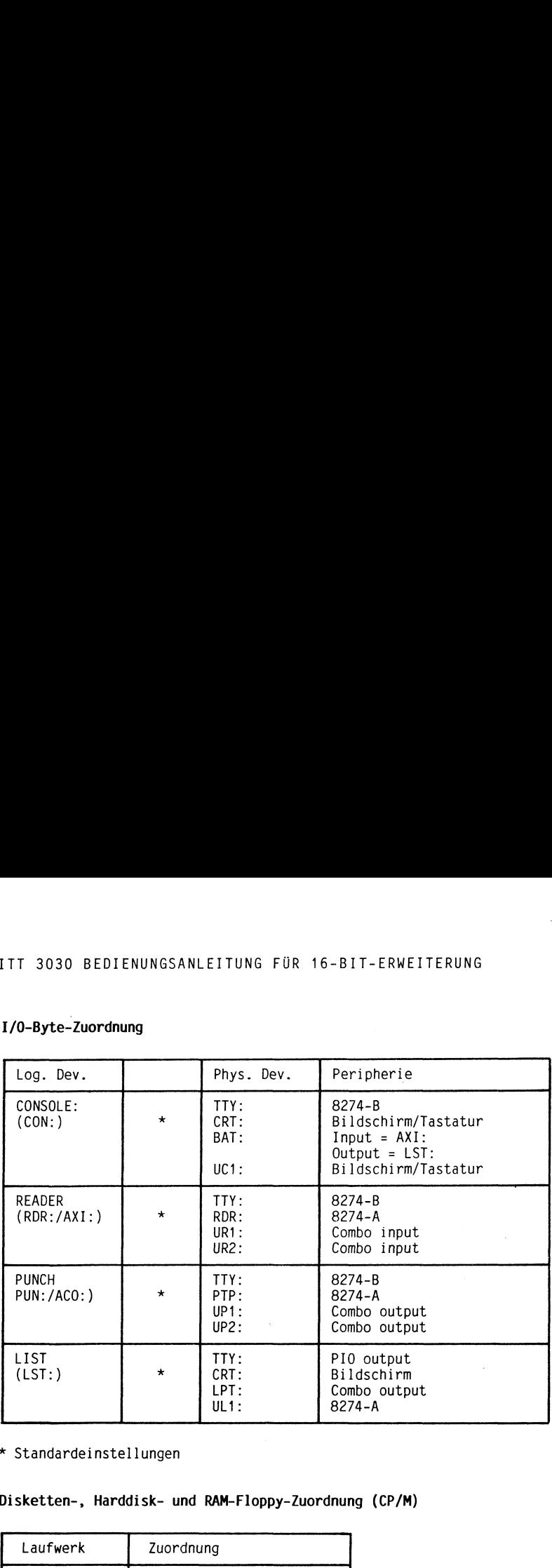

\* Standardeinstellungen

5.6 Disketten-, Harddisk- und RAM-Floppy-Zuordnung (CP/M)

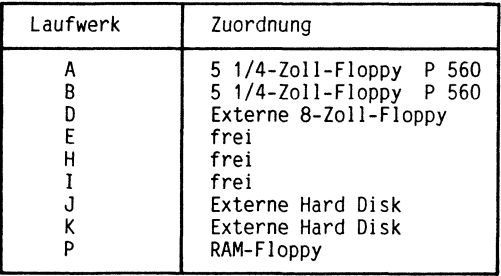

### 5.7 Literaturhinweise

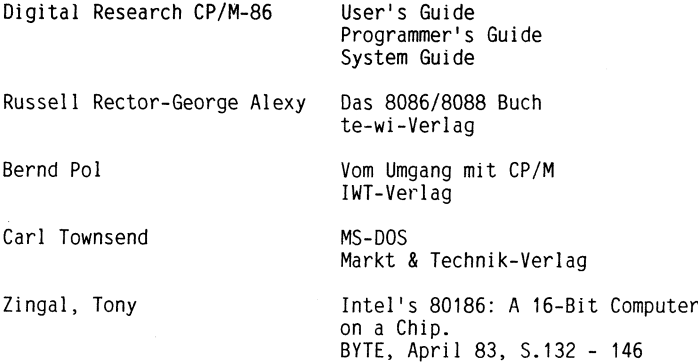

### 6. STICHWÖRTER

### A

AB.COM 21 Adressbereich 5 ASM86 16, 17 Aufladungen 6 Aufrüstset 3030/16 Bit 7 Austastsignal 28 AUTOBOOT 11, 16, 17, 21

### B

Baugruppenprinzip 6 Befehlsübersicht 16 Betrieb 10 Bildschirmsteuerung 26 Busadapter 7, 8

### C

COPYDISK 16, 17 CPM8O 16, 17 CPM86 16, 17 CPMB6SET 16, 19, 22 CP/M-80 laden 10 CP/M-86-Betriebssystem 15 CP/M-86 laden 10 CPU 186-Karte 7,8 Cursor 24 Cursorbewegungen 24

### D

Dateigruppenbezeichnungen 15 Dateinamen 15 DDT86 16, 18 DIR 16, 18 DIRS 16, 18 Diskette 7 Diskettenlaufwerke 8 Disketten-Zuordnung 31 Doppelprozessor 5

### E

ED 16, 18 Einbau 7 ERA 16, 18 Escape-Sequenzen 24

F FIFO-Pufferspeicher 25 Floppy-Haltebügel 8

### G

GENCMD 16, 18

### H Harddisk-Zuordnung 31 HELP 16, 19

### I

Indexregister 13 Initialisieren 25 Input-Qutput Adressraum 30 Inswillation 7 I/0-Byte-Zuordnung 31 I/0-Ports 26

### $\mathbf{L}$

laden, automatisch <sup>11</sup> laden, manuell 10 Lieferumfang <sup>7</sup> Literaturhinweise 32 Lösch-Funktionen 25 Lüftung 7, 10

### M

MS-DOS laden 11

### P

PIP 16, 19 Programmzähler 13 Prozessor Z80 12 Prozessor 80186 12

### R

Rasterzeilen 28 RAM-Floppy-Zuordnung 31 Register 12, 13 REN 16, 19

5 Schnittstellen 7 Segmentregister 13 SETUP 22 Sicherheits-Vorschriften 6 Spezial-Funktionen 25 STAT 16, 20 Statusregister 13 Störstrahlung 10 SUBMIT 16, 20 T Tastaturbuffer löschen 25

TOD 16, 20 Transparent ausgeben 25 Treiberstandardwerte 23 TYPE 16, 20

### U

USER 16, 20

### V

Verpackung 6 Video-Steuerung 27

### Z

Zeigerregister 13

16-Bit-Prozessor 5

 $\sim 10^{11}$  km s  $^{-1}$ 

 $\sim 10^{-1}$ 

Raum für Ergänzungen

### Standard Elektrik Lorenz AG

Gruppenbereich Private Kommunikationssysteme Produktbereich Mikrocomputer Motorstraße 25 D-7000 Stuttgart 31

### Radiofabrik Ingelen, Figer & Co

Schottenfeldgasse 13-15 A-1070 Wien

### Standard Telephon & Radio AG

Brandschenkestraße 178 CH-8027 Zürich

### STC Business Systems Ltd.

 $\mathbf{I}$  and  $\mathbf{I}$ 

 $\mathbf{I}$  and  $\mathbf{I}$ 

Chester Hall Lane Basildon Essex SS14 3BW Great BritainMotorstraße 25<br>
D-7000 Stuttgart 31<br>
Radiofabrik Ingelen, Figer & Co<br>
Schottenrieldgasse 13-15<br>
Standard Telephon & Radio AG<br>
Brandschenkestsraße 178<br>
D-7600 Wien<br>
Standard Telephon & Radio AG<br>
D-Radio Final Lane<br>
D-Radiof

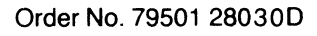